## Завдання 2. (3 бали)

За допомогою табличного процесора використовуючи маркер автозаповнення складіть таблицю множення на 3, 5, 7 та 9. Кожну таблицю відформатуйте різними способами (заливка, колір, розмір шрифту і т.д.) відповідно до ваших уподобань.

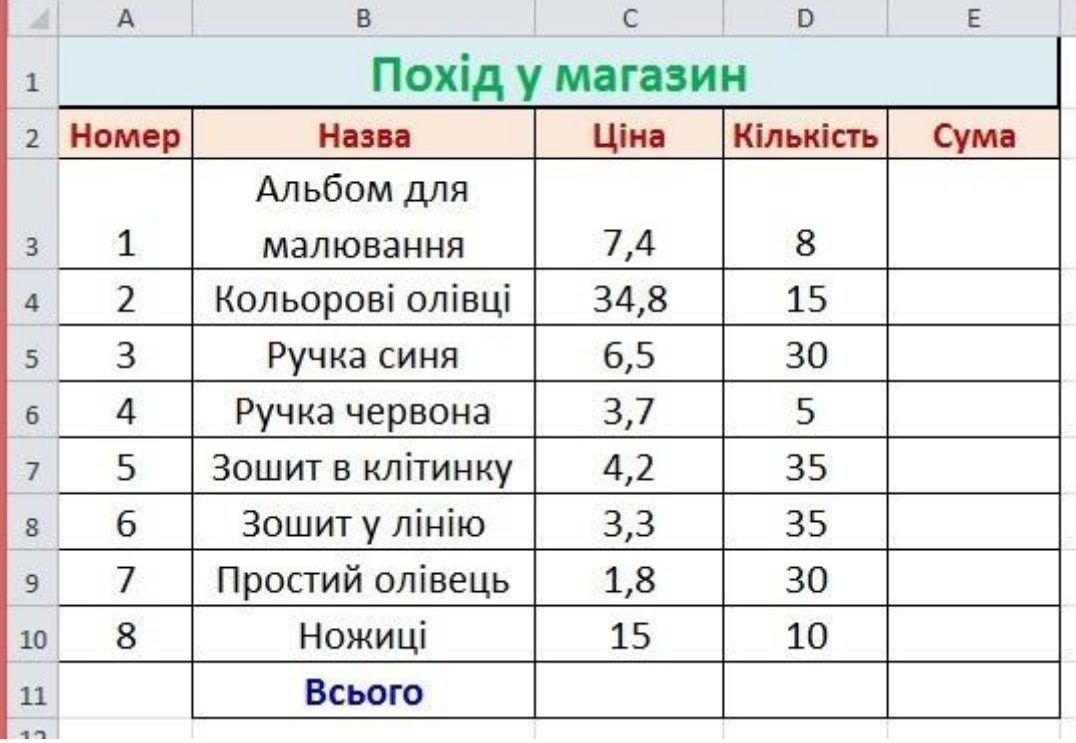

Завдання 3. (5 балів) Створіть таблицю за зразком:

Збережіть її під назвою "Похід у магазин" у вашій папці.

Використовуючи отриману таблицю, виконайте наступні дії:

1) Порахуйте загальну суму вартсті всіх одиниць товару.

2) Порахуйте, скільки всього одиниць товару потрібно

придбати.

 3) Визначте суму, яку потрібно заплатити за кожну позицію товарів. Сума обчислюється за формулою:

## **Загальна вартіст товару = Ціна\*Кількість.**

4) Перейменуйте клітинку **Сума** на **Загальна вартість** 

## **товару.**

 5) Порахуйте загальну суму, яка потрібна, щоб скупитися за даним списком.

 6) В клітинці **Е12** порахуйте, який товар обійшовся найдешевше. Виділіть дану клітинку жовтим кольором.

 7) Створіть кругову (секторну) діаграму, яка буде порівнювати вартість одиниці товару. Підказка: Потрібно використовувати поля Назва та Ціна товару.

 8) Створіть діаграму-гістограму, використовуючи поля **Назва** та **Загальна вартість товар**у (не включати рядок Всього). Під діаграмою об'єднайте кілька клітинок та дайте відповідь на запитання; "Що показує ця діаграма". Відповідь обгрунтуйте.

9) До кожної діаграми додайте Заголовок. В першій діаграмі

розмістіть легенду зверху, а в другій - з правої сторони.

 10) За необхідності додайте додаткові елементи форматування.

 11) Збережіть результат. Покажіть вчителю. Якщо ви працюєте вдома або на Google Диску, то надайте доступ до вашого файлу вчителю.